## **SCC Inc. Installation Instructions**

## Document No. TS-1200 June 24, 2022

# **Bezel Replacement with 10'' Touchscreen**

### **Document Overview**

Procedure to replace a blank bezel kit or a 6'' touchscreen bezel kit with a 10'' touchscreen.

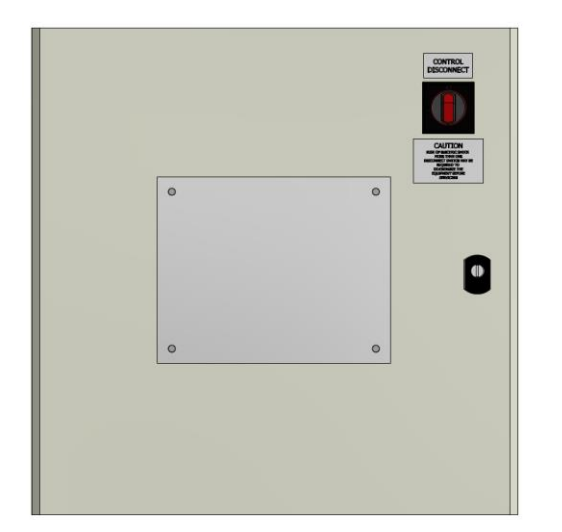

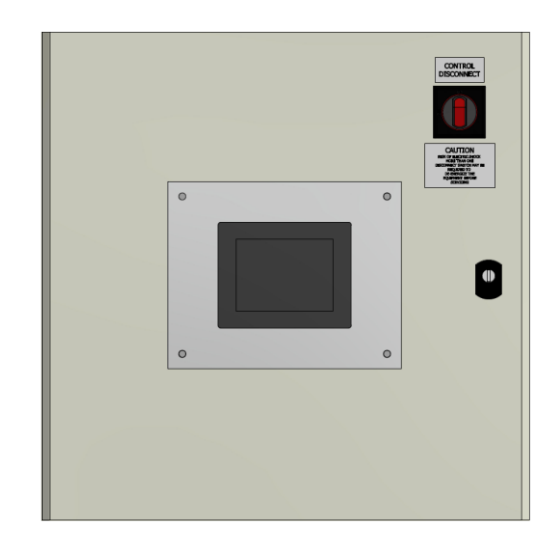

**Figure 1: Enclosures with a Blank Bezel Kit (Left) and 6" Touchscreen Bezel Kit (Right)**

#### **Installation Procedure**

If replacing a 6" touchscreen bezel kit start with step number 1. If replacing a blank bezel kit start with step number 2.

1. Document and disconnect any cables and wires connected to the 6'' touchscreen including DC24V, Ethernet, and COM1 as shown in Figure 2.

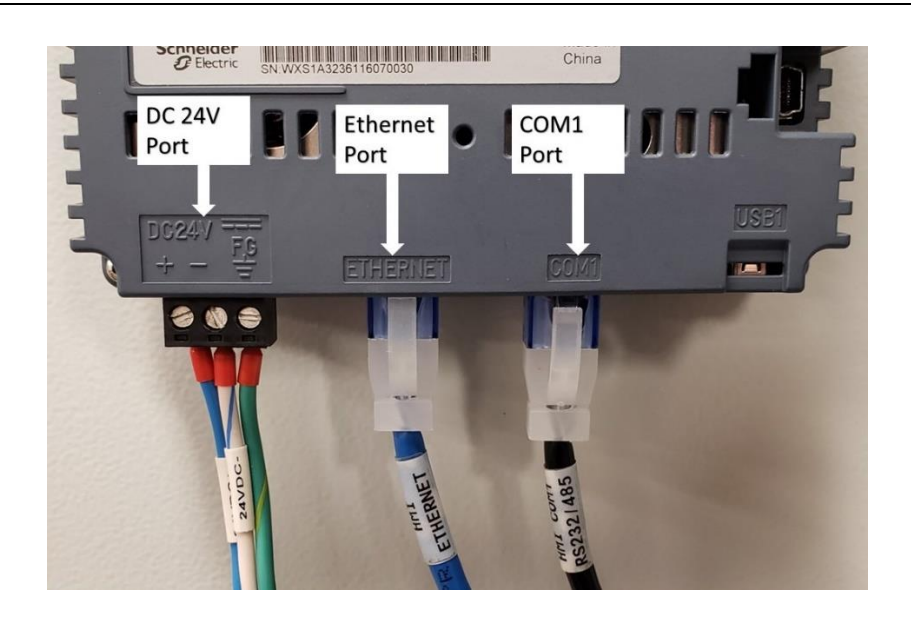

**Figure 2: 6" Touchscreen Wiring**

2. Remove the nuts and washers holding the bezel in place and slide the bezel out of the panel.

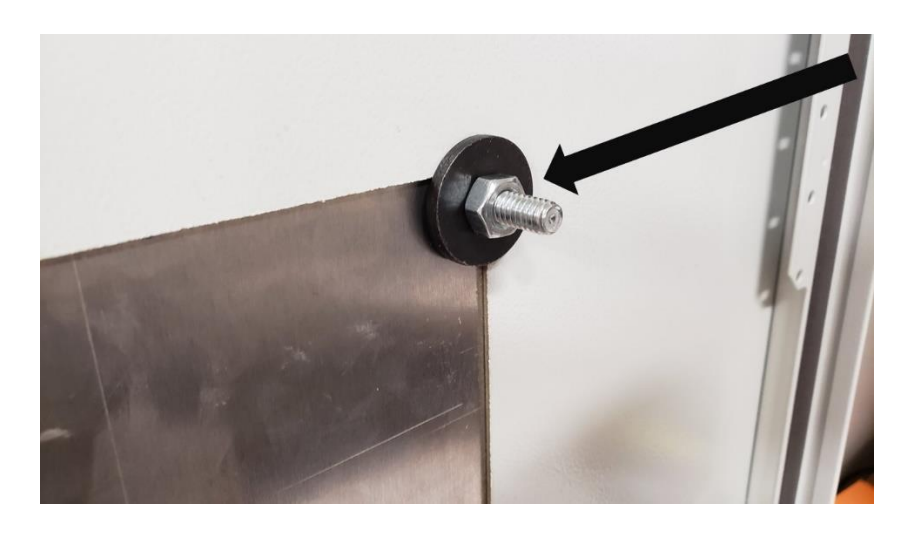

**Figure 3: Bezel Removal**

3. From the front of the panel slide the new 10'' touchscreen into the cutout. From inside the panel, tighten the four set screws at the four corners of the touchscreen with a screwdriver to ensure it is secure to the panel door.

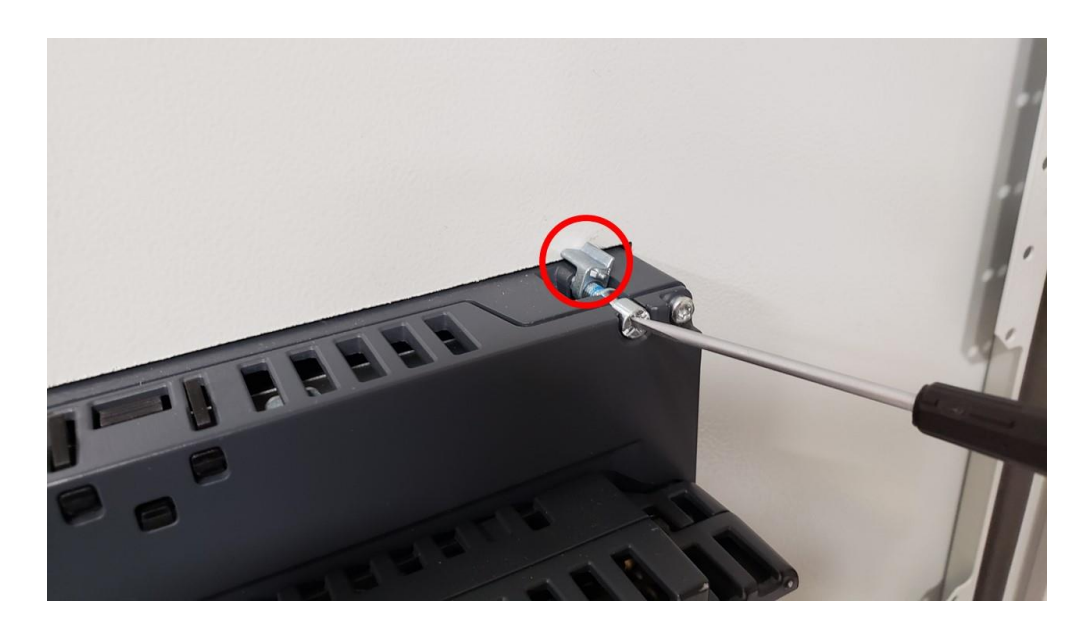

**Figure 4: 10" Touchscreen Installation**

4. If a 6" touchscreen bezel kit was installed, remove the wires from the 6" touchscreen 24 VDC terminal plug and insert them into the 24 VDC terminal plug included with the new 10" touchscreen. If there was a cable labeled Ethernet on the 6" touchscreen connected, connect this cable to the Ethernet1 port of the 10" touchscreen. Discard the black cable labeled COM1 and connect the white CAT5 cable located in the panel labeled COM1 to the COM1 port of the 10" touchscreen. If an LMV5… was installed connect the black DB9 cable from the AZL52… into the COM2 port of the 10" touchscreen.

If a blank bezel was installed, all the cables for the 10" touchscreen can be found inside the existing panel. Connect the DC24V power wires, blue Ethernet HMI cable, and white COM1 cable into the back of the 10" touchscreen according to Figure 5. If the system includes an LMV5… also connect the black DB9 cable into the COM2 port of the 10" touchscreen according to Figure 6.

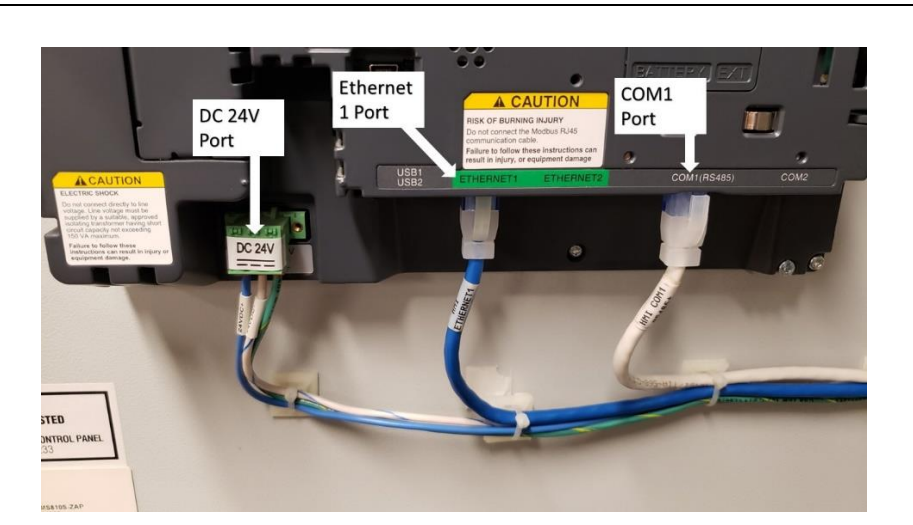

**Figure 5: 10" Touchscreen Cables for LMV3…, Deaerator, Surge, or Condensate Panels**

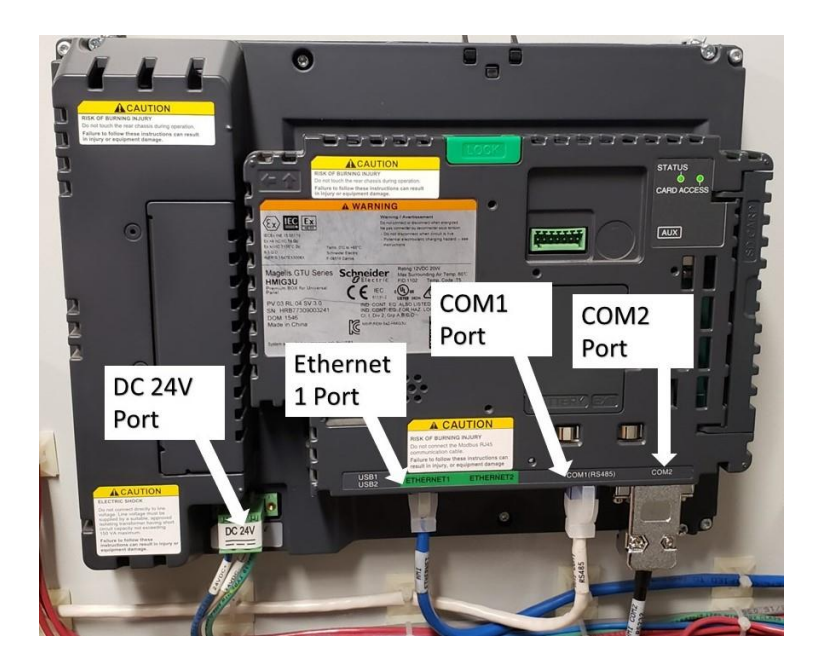

**Figure 6: 10" Touchscreen Cables for LMV5… Panels**

- 5. To configure the new 10" touchscreen see the function specific technical document.
	- a. For burner boiler applications see Document TS-1100
	- b. For deaerator, surge or condensate applications see Document TS-3100

Information in this publication is based on current specifications. The company reserves the right to make changes in specifications and models as design improvements are introduced. Product or company names mentioned herein may be the trademarks of their respective owners. © 2022 SCC Inc.

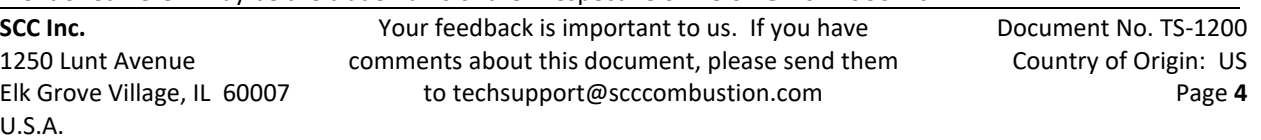